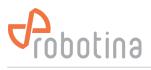

To run RDC Charger application it is required:

- to establish connection between charger and router by UTP cable
- to connect charger to the power supply
- download and install latest version of application for RDC Charger \*

# Once RDC Charger is configured, it does not require further connection to internet or configurator for normal operation !

\*Latest version of RDC Charger (EVSE) can be found under Downloads map.

## Installation

- run rdc\_charger .exe file from Downloads
- · select default or desired folder

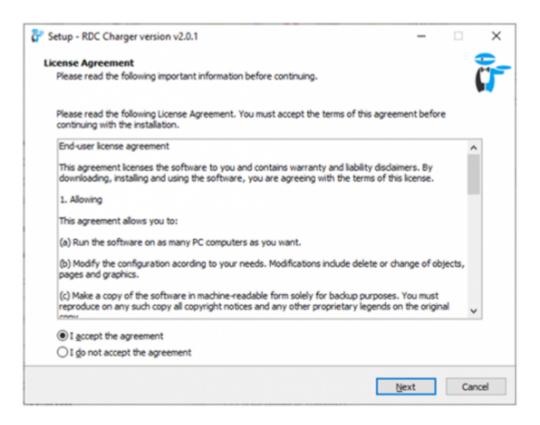

| 2° Setup - RDC Charger version v2.0.1                                                  | -   |       | ×    |
|----------------------------------------------------------------------------------------|-----|-------|------|
| Select Destination Location<br>Where should RDX Charger be installed?                  |     |       | Ċ_   |
| Setup will install RDC Charger into the following folder.                              |     |       |      |
| To continue, click Next. If you would like to select a different folder, click Browse. |     |       |      |
| C:\Program Files (x86)\HIQ\RDC_Charger_201                                             | В   | rowse |      |
|                                                                                        |     | -     |      |
|                                                                                        |     |       |      |
|                                                                                        |     |       |      |
|                                                                                        |     |       |      |
|                                                                                        |     |       |      |
|                                                                                        |     |       |      |
|                                                                                        |     |       |      |
|                                                                                        |     |       |      |
|                                                                                        |     |       |      |
| At least 12,9 MB of free disk space is required.                                       |     |       |      |
| Back Ne                                                                                | ext | Car   | ncel |

- select charger serial number (SN), visible on sticker \*
- run install

\*if does not appear a window with SN or it is not listed it means that application at this moment did not recognize charger. Continue with installation and select SN on application later.

| Setup - RDC Charger version v2.0.1                              | -    |      | ×   |
|-----------------------------------------------------------------|------|------|-----|
| Select RDC Charger                                              |      | 4    | 2   |
| Which charger should be selected when the program is installed? |      |      |     |
| Choose one, other chargers can be selected later.               |      |      |     |
| ○ 30566                                                         |      | ^    |     |
| ○ 30566                                                         |      |      |     |
| ○ 31059                                                         |      |      |     |
| ○ 31059                                                         |      |      |     |
| ○ 31490                                                         |      |      |     |
| ○ 31490                                                         |      |      |     |
| 40000                                                           |      |      |     |
| ○ 40000                                                         |      |      |     |
| O 40001                                                         |      |      |     |
| O 40001                                                         |      |      |     |
| O 40105                                                         |      |      |     |
| O 40105                                                         |      |      |     |
|                                                                 |      | ~    |     |
|                                                                 |      |      |     |
| <u>B</u> ack                                                    | Next | Cano | cel |

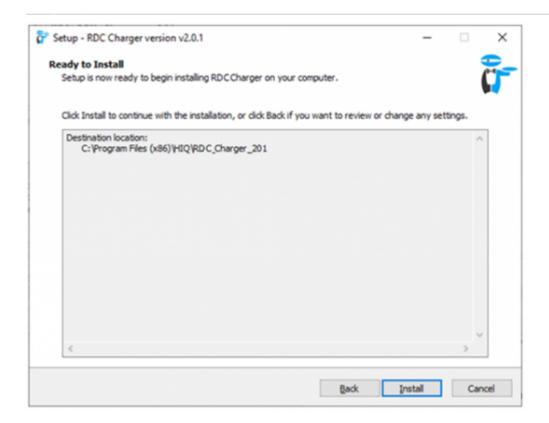

#### Installation is successful!

| Setup - RDC Charger version v2.0.1 | ×                                                                                                    |
|------------------------------------|----------------------------------------------------------------------------------------------------|
|                                    | Completing the RDC Charger Setup<br>Setup has finished installing RDC Charger on your computer. The<br>application may be launched by selecting the installed shortcuts.<br>Click Finish to exit Setup.<br>☑ Start RDC Charger |
|                                    | Enish                                                                                                    |

## **EVSE overview**

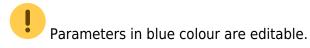

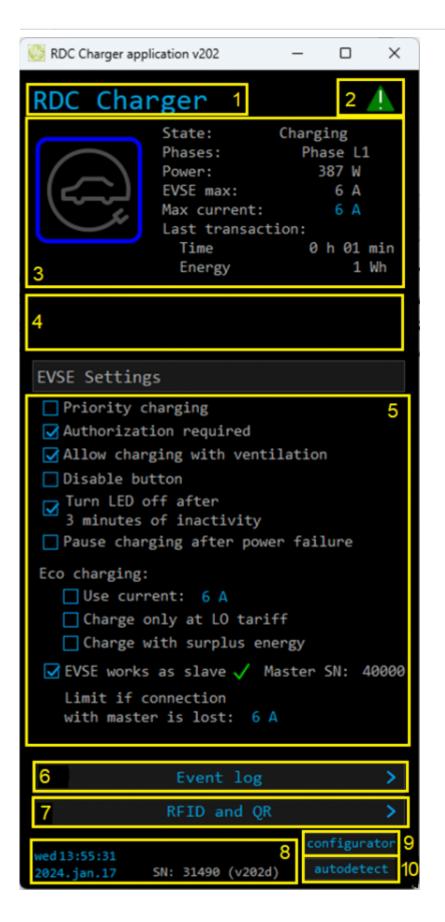

| RDX Charger v2.0.1                                               |                                  |                                                               |                                                                    |                                               |                          |      |                      | - |   |
|------------------------------------------------------------------|----------------------------------|---------------------------------------------------------------|--------------------------------------------------------------------|-----------------------------------------------|--------------------------|------|----------------------|---|---|
| vent log                                                         |                                  |                                                               |                                                                    |                                               |                          |      |                      |   | 6 |
| begin date                                                       | begin e                          | end                                                           | duration<br>[h:min]                                                | energy<br>[kWh]                               | card nr./<br>type        | Note |                      |   |   |
| ✓ 2022.dec.22                                                    |                                  | 0:00                                                          | 000:21                                                             | 003.7                                         | not locked               |      | charging             |   |   |
| ✓ 2022.dec.21                                                    |                                  | 6:32                                                          | 006:49                                                             | 026.8                                         | not locked<br>not locked |      | charging             |   |   |
| ✓ 2022.dec.20 ✓ 2022.dec.19                                      |                                  | 6:39<br>8:21                                                  | 008:38<br>002:09                                                   | 032.2<br>020.6                                | not locked               |      | charging<br>charging |   |   |
| ✓ 2022.dec.18                                                    |                                  | 9:36                                                          | 002:02                                                             | 022.2                                         | not locked               |      | charging             |   |   |
| 2022.dec.18                                                      |                                  | 3:46                                                          | 004:45                                                             | 011.6                                         | not locked               |      | charging             |   |   |
| 2022.dec.15                                                      |                                  | 3:46                                                          | 025:10                                                             | 006.0                                         | not locked               |      | charging             |   |   |
| 0000.jan.00                                                      |                                  | 8:80<br>8:80                                                  | 003:00<br>003:00                                                   | 000.0                                         | 88                       |      | charging             |   |   |
| ✓ 0000.jan.00 ✓ 0000.jan.00                                      |                                  | 0;00<br>0;00                                                  | 000;00                                                             | 000.0                                         | 60<br>60                 |      | charging<br>charging |   |   |
| 5N: 48888 (v1.2.7b)                                              |                                  |                                                               |                                                                    |                                               |                          |      |                      |   |   |
| 581: 40000 (VI.2.75)                                             |                                  |                                                               |                                                                    |                                               |                          |      |                      |   |   |
| RDX Char                                                         | ger v2.0.1                       | _                                                             |                                                                    | >                                             | (                        |      |                      |   |   |
| - Herr energy                                                    | gerteitti                        |                                                               |                                                                    | ,                                             |                          |      |                      |   |   |
|                                                                  |                                  |                                                               |                                                                    |                                               |                          |      |                      |   |   |
|                                                                  |                                  |                                                               |                                                                    | _                                             |                          |      |                      |   |   |
| REID,                                                            | MIFARE                           | : an                                                          | a QR                                                               |                                               |                          |      |                      |   |   |
|                                                                  |                                  |                                                               |                                                                    |                                               |                          |      |                      |   |   |
| card                                                             |                                  | _                                                             |                                                                    |                                               |                          |      |                      |   |   |
|                                                                  | card ID                          |                                                               | manage                                                             | card                                          |                          |      |                      |   |   |
|                                                                  |                                  |                                                               |                                                                    |                                               |                          |      |                      |   |   |
| no.                                                              | C010 10                          |                                                               |                                                                    |                                               |                          |      |                      |   |   |
|                                                                  |                                  |                                                               |                                                                    |                                               |                          |      |                      |   |   |
| no.<br>01                                                        |                                  | -1                                                            | add                                                                | del                                           |                          |      |                      |   |   |
| 01                                                               |                                  | -1                                                            | add                                                                | del                                           |                          |      |                      |   |   |
|                                                                  |                                  |                                                               |                                                                    |                                               |                          |      |                      |   |   |
| 01<br>02                                                         |                                  | -1<br>-1                                                      | add<br>add                                                         | del<br>del                                    |                          |      |                      |   |   |
| 01                                                               |                                  | -1<br>-1                                                      | add                                                                | del                                           |                          |      |                      |   |   |
| 01<br>02<br>03                                                   |                                  | -1<br>-1                                                      | add<br>add<br>add                                                  | del<br>del<br>del                             |                          |      |                      |   |   |
| 01<br>02<br>03                                                   |                                  | -1<br>-1                                                      | add<br>add                                                         | del<br>del                                    |                          |      |                      |   |   |
| 01<br>02<br>03<br>04                                             |                                  | -1<br>-1<br>58                                                | add<br>add<br>add<br>add                                           | del<br>del<br>del<br>del                      |                          |      |                      |   |   |
| 01<br>02<br>03<br>04                                             | -<br>-<br>1589166                | -1<br>-1<br>58                                                | add<br>add<br>add<br>add                                           | del<br>del<br>del<br>del                      |                          |      |                      |   |   |
| 01<br>02<br>03                                                   | -<br>-<br>1589166                | -1<br>-1<br>58<br>0                                           | add<br>add<br>add                                                  | del<br>del<br>del                             |                          |      |                      |   |   |
| 01<br>02<br>03<br>04<br>05                                       | -<br>-<br>1589166                | -1<br>-1<br>58<br>0<br>-1                                     | add<br>add<br>add<br>add<br>add                                    | del<br>del<br>del<br>del<br>del               |                          |      |                      |   |   |
| 01<br>02<br>03<br>04                                             | -<br>-<br>1589166                | -1<br>-1<br>58<br>0                                           | add<br>add<br>add<br>add                                           | del<br>del<br>del<br>del                      |                          |      |                      |   |   |
| 01<br>02<br>03<br>04<br>05<br>06                                 | -<br>-<br>1589166<br>-<br>-      | -1<br>-1<br>58<br>0<br>-1<br>-1                               | add<br>add<br>add<br>add<br>add<br>add<br>add                      | del<br>del<br>del<br>del<br>del               |                          |      |                      |   |   |
| 01<br>02<br>03<br>04<br>05                                       | -<br>-<br>1589166<br>-<br>-      | -1<br>-1<br>58<br>0<br>-1                                     | add<br>add<br>add<br>add<br>add                                    | del<br>del<br>del<br>del<br>del               |                          |      |                      |   |   |
| 01<br>02<br>03<br>04<br>05<br>06<br>07                           | -<br>1589166<br>-<br>-<br>-      | -1<br>-1<br>58<br>0<br>-1<br>-1<br>-1                         | add<br>add<br>add<br>add<br>add<br>add<br>add<br>add               | del<br>del<br>del<br>del<br>del<br>del        |                          |      |                      |   |   |
| 01<br>02<br>03<br>04<br>05<br>06                                 | -<br>1589166<br>-<br>-<br>-      | -1<br>-1<br>58<br>0<br>-1<br>-1                               | add<br>add<br>add<br>add<br>add<br>add<br>add                      | del<br>del<br>del<br>del<br>del               |                          |      |                      |   |   |
| 01<br>02<br>03<br>04<br>05<br>06<br>07<br>08                     | -<br>1589166<br>-<br>-<br>-      | -1<br>-1<br>58<br>0<br>-1<br>-1<br>-1                         | add<br>add<br>add<br>add<br>add<br>add<br>add<br>add<br>add        | del<br>del<br>del<br>del<br>del<br>del<br>del |                          |      |                      |   |   |
| 01<br>02<br>03<br>04<br>05<br>06<br>07                           | -<br>1589166<br>-<br>-<br>-<br>- | -1<br>-1<br>58<br>0<br>-1<br>-1<br>-1                         | add<br>add<br>add<br>add<br>add<br>add<br>add<br>add               | del<br>del<br>del<br>del<br>del<br>del        |                          |      |                      |   |   |
| 01<br>02<br>03<br>04<br>05<br>06<br>07<br>08<br>08<br>09         | -<br>1589166<br>-<br>-<br>-<br>- | -1<br>-1<br>58<br>0<br>-1<br>-1<br>-1<br>-1                   | add<br>add<br>add<br>add<br>add<br>add<br>add<br>add<br>add        | del<br>del<br>del<br>del<br>del<br>del<br>del |                          |      |                      |   |   |
| 01<br>02<br>03<br>04<br>05<br>06<br>07<br>08<br>08<br>09         |                                  | -1<br>-1<br>588<br>0<br>-1<br>-1<br>-1<br>-1<br>-1<br>-1      | add<br>add<br>add<br>add<br>add<br>add<br>add<br>add<br>add<br>add | del<br>del<br>del<br>del<br>del<br>del<br>del |                          |      |                      |   |   |
| 01<br>02<br>03<br>04<br>05<br>06<br>07<br>08<br>09<br>10         |                                  | -1<br>-1<br>58<br>0<br>-1<br>-1<br>-1<br>-1                   | add<br>add<br>add<br>add<br>add<br>add<br>add<br>add<br>add        | del<br>del<br>del<br>del<br>del<br>del<br>del |                          |      |                      |   |   |
| 01<br>02<br>03<br>04<br>05<br>06<br>07<br>08<br>08<br>09         |                                  | -1<br>-1<br>588<br>0<br>-1<br>-1<br>-1<br>-1<br>-1<br>-1      | add<br>add<br>add<br>add<br>add<br>add<br>add<br>add<br>add<br>add | del<br>del<br>del<br>del<br>del<br>del<br>del |                          |      |                      |   |   |
| 01<br>02<br>03<br>04<br>05<br>06<br>07<br>08<br>09<br>10         |                                  | -1<br>-1<br>588<br>0<br>-1<br>-1<br>-1<br>-1<br>-1<br>-1      | add<br>add<br>add<br>add<br>add<br>add<br>add<br>add<br>add<br>add | del<br>del<br>del<br>del<br>del<br>del<br>del |                          |      |                      |   |   |
| 01<br>02<br>03<br>04<br>05<br>06<br>07<br>08<br>09<br>10<br>Time |                                  | -1<br>58<br>0<br>-1<br>-1<br>-1<br>-1<br>-1<br>-1<br>-1<br>-1 | add<br>add<br>add<br>add<br>add<br>add<br>add<br>add<br>add<br>add | del<br>del<br>del<br>del<br>del<br>del<br>del |                          |      |                      |   |   |
| 01<br>02<br>03<br>04<br>05<br>06<br>07<br>08<br>09<br>10<br>Time |                                  | -1<br>58<br>0<br>-1<br>-1<br>-1<br>-1<br>-1<br>-1<br>-1<br>-1 | add<br>add<br>add<br>add<br>add<br>add<br>add<br>add<br>add<br>add | del<br>del<br>del<br>del<br>del<br>del<br>del |                          |      |                      |   |   |

### 1. EVSE Name

Name of EVSE - default is RDC Charger.

| 2. DLM sign |  |
|-------------|--|
|-------------|--|

| ××                                    | Yellow status when DLM is enabled and active. Green status when enabled and not active. None if DLM is not set. |  |  |
|---------------------------------------|----------------------------------------------------------------------------------------------------|--|--|
| 3. Data from ongoing charging session |                                                                                                    |  |  |

| b. Data nom ongoing tharging session                 |                                                                                                    |  |  |  |
|------------------------------------------------------|----------------------------------------------------------------------------------------------------|--|--|--|
| EV charging icon with LED light                      | Different LED light colour is presenting charger state, while<br>icon acts as a button. Short press toggle enable/pause<br>charging, long press for priority charging and error reset.                                                                                                    |  |  |  |
| State                                                | EVSE status: Communication error; Unknown; Available; EV<br>not connected; Starting; Charging; EV paused; EVSE paused;<br>EV not connected; Charging ended; Charging fault;<br>Unpausing; Unavailable; No EVSE response; Locked, no EV;<br>Stopping; Locked, EV connected; Paused by DLM; |  |  |  |
| <b>Phases</b> - number of used phases while charging | 3 phases, Phase L1, Phase L2, Phase L3, Unknown phase, 2 phases.                                                                                                    |  |  |  |
| Power                                                | Charging power of EV.                                                                                                    |  |  |  |
| EVSE max                                             | Charging current by phase.                                                                                                    |  |  |  |
| Max current                                          | Allowed max charging current.                                                                                                    |  |  |  |

| Last session                                  | Time - duration of charging session, Energy - consumed                                                                                                    |  |  |  |  |
|-----------------------------------------------|----------------------------------------------------------------------------------------------------|--|--|--|--|
|                                               | energy of charging session.                                                                                                    |  |  |  |  |
| 4. Error message(s)                           |                                                                                                    |  |  |  |  |
| Undervoltage; Charge with ventil              | oltage; CP negative voltage; RCD sensor trip; Overvoltage;<br>ation; PS reading error (EVSE); Current is higher than allowed;<br>temperature is too high; PS reading error (grid)<br>see table below.                                  |  |  |  |  |
| 5. EVSE settings                              |                                                                                                    |  |  |  |  |
| Priority charging                             | Utilize all available power to charge as fast as possible ignoring economy charging.                                                                                                    |  |  |  |  |
| Locked                                        | Disable unauthorized use of EVSE, authorization is possible with RFID tags or by cloud application.                                                                                                    |  |  |  |  |
| Allow charging with<br>ventilation            | Allow/deny charging if EV requests ventilation.                                                                                                    |  |  |  |  |
| Disable button                                | Disable functionality of button on housing.                                                                                                    |  |  |  |  |
| Turn LED off after 3<br>minutes of inactivity | LED light is turned off after 3 minutes.                                                                                                    |  |  |  |  |
| Eco charging                                  | Use current: set desired current for charging.<br>Charge only at LO tarriff: charging possible at low tariff<br>only. Note: LO tarriff must be set.<br>Charge with surplus energy: dynamically charge EV if<br>there is surplus energy |  |  |  |  |
| EVSE works as slave                           | EVSE is a slave to master (Modbus TCP communication) EVSE with its serial number-SN. Green tick if communication is OK, red X for lost communication.                                                                                  |  |  |  |  |
| Limit if connection with<br>master is lost    | In case of lost communication, use set charging current.                                                                                                    |  |  |  |  |
| 6. Event log                                  |                                                                                                    |  |  |  |  |
| Shows last 10 charging session.               |                                                                                                    |  |  |  |  |
| begin & end time                              | Begin date, hour and end of charging session.                                                                                                    |  |  |  |  |
| duration                                      | Duration of charging session [h:min].                                                                                                    |  |  |  |  |
| energy                                        | Consumed energy in session.                                                                                                    |  |  |  |  |
| card nr./type                                 | Card ID used for charging session. If note "not locked" card ID is not used/needed.                                                                                                    |  |  |  |  |
| note                                          | Status message about charging session (normal or some error).                                                                                                    |  |  |  |  |
| 7. RFID, MIFARE and QR                        | 7. RFID, MIFARE and QR                                                                                                    |  |  |  |  |
|                                               | QR code, for managing authorized access to EVSE.                                                                                                    |  |  |  |  |
| Card no. & card ID                            | Supported up to 10 RFID/MIFARE/QR tags/cards.                                                                                                    |  |  |  |  |
| Manage card                                   | Press Add for new card or delete existing one.                                                                                                    |  |  |  |  |
| Time                                          | 60 seconds time frame for adding new card.                                                                                                    |  |  |  |  |
| 8. Time & date and SW versio                  |                                                                                                    |  |  |  |  |
| Time and date with software vers              | ion release.                                                                                                    |  |  |  |  |
| 9. configurator                               |                                                                                                    |  |  |  |  |
| Runs Configurator                             |                                                                                                    |  |  |  |  |
| 10. autodetect                                |                                                                                                    |  |  |  |  |
| Click to find EVSE in local network           | <                                                                                                    |  |  |  |  |

# **Error table**

RDC Charger recovers error automatically. To delete error by yourself long press button on charger housing or on application. **Charging is stopped while error is active. If red light still flashes, please read table bellow.** 

| Error                                      | Possible causes                                                                                               | Possible solution                                                                                                    |
|--------------------------------------------|----------------------------------------------------------------------------------------------------|----------------------------------------------------------------------------------------------------|
| CP positive voltage<br>CP negative voltage | Measured voltage on CP pin is out of range.                                                                   | Check your charging cable and plug.<br>Reconnect your EV. If error still<br>appears, please contact your EVSE<br>service.                                               |
| RCD sensor trip                            | DC current leak detected.                                                                                     | Please try to connect another EV, if<br>error still appears, please contact<br>your EVSE service. Otherwise, please<br>contact an authorized car service<br>department. |
| RCD sensor<br>malfunction                  | RCD sensor is damaged or<br>not connected.                                                                    | Please contact your EVSE service.                                                                                                    |
| Undervoltage<br>Overvoltage                | Supply voltage is out of range.                                                                               | Please contact your EVSE installer.                                                                                                    |
| Charge with<br>ventilation                 | EV requests charging with<br>ventilation and "Charging<br>with ventilation" is not<br>enabled on configurator | Enable "Allow charging with ventilation" if charged EV is located in ventilated area.                                                                                   |
| PS reading error                           | No communication with internal power sensor.                                                                  | Please contact your EVSE service.                                                                                                    |
| Current is higher<br>than allowed          | Vehicle draws more power than allowed.                                                                        | Please try to charge another EV, if<br>error still appears, please contact<br>your EVSE service. Otherwise, please<br>contact an authorized car service<br>department.  |
| Internal temperature<br>is too high        | Temperature inside of charger is too high.                                                                    | Make sure charger is not exposed to direct sunlight. Please contact your EVSE installer.                                                                                |

# **HEMS Configurator**

### home

Basic system overview.

| HEMS Configurator v2.0.0                                            |                                           |          |                              | Temperature -100.0°C         |             |
|---------------------------------------------------------------------|-------------------------------------------|----------|------------------------------|------------------------------|-------------|
|                                                                     |                                           |          |                              |                              | home        |
| Grid                                                                |                                           |          |                              |                              | power [W]   |
| LO: 0W<br>LO: 0Wh<br>HI: 0Wh<br>D-LO: 0Wh<br>D-LO: 0Wh<br>D-LO: 0Wh |                                           |          |                              |                              | energy [Wh] |
| A D-HI: BWA                                                         | en ;                                      | ewn ;    | 2                            |                              | timetable   |
| 96wh 1                                                              |                                           |          |                              |                              | tariff      |
|                                                                     | ewh 4                                     | ewh 4    |                              |                              | limiter     |
|                                                                     | X outro                                   | × ₀, ₽ 3 |                              |                              | ev fleet    |
|                                                                     | Robo Charger                              |          |                              |                              | IO mux      |
|                                                                     | ew<br>ewh<br>long-press for analog set    |          | $\times_{\rm ext}^{\rm ext}$ | $\times_{\rm exh}^{\rm exh}$ | settings    |
|                                                                     | $\times_{ab}^{au} \Rightarrow \times_{a}$ | ×        |                              |                              |             |
|                                                                     |                                           | enh ;    | enh ; · · ·                  | Buth : 4                     |             |
| Unknown<br>K P ew<br>ewh 5                                          | Background<br>ew<br>ewh                   |          |                              |                              |             |
|                                                                     |                                           |          |                              |                              | exit        |

| 1. Grid                     |                    |                                                                        |
|-----------------------------|--------------------|------------------------------------------------------------------------|
| >                           | From grid          | Tariff (LO, HI, D-LO, D-HI) and power from grid in W                   |
|                             | 5                  | Imported energy by tariff in Wh                                        |
| <                           | To grid            | Power exported to grid in W                                            |
|                             | _                  | Exported energy in Wh                                                  |
| 2. Plants                   |                    |                                                                        |
| <                           | Produced           | Produced power in W and energy in Wh                                   |
| >                           | Consumed           | Consumed power in W and energy in Wh                                   |
| 3. Storage systems          |                    |                                                                        |
| <                           | Sourced            | Power in W and energy in Wh sourced from storage (battery)             |
| >                           | Stored             | Power in W and energy in Wh stored (to battery)                        |
| bargraph and % <sup>1</sup> | SOC                | Battery State Of Charge                                                |
| 4. Consumers                |                    |                                                                        |
| >                           | Consumed           | Consumed power in W and energy in Wh                                   |
| []                          | Status             | Output status for managed consumers                                    |
| click                       | Toggle             | Click in frame toggles managed consumers output                        |
| 5. Unknown source           |                    |                                                                        |
| >                           | Sourced            | Power in W and energy in Wh from unknown source                        |
| . Accur                     | nulate also all di | fferences caused by power sensor inaccuracy                            |
| 6. Other consumers          | 5                  |                                                                        |
| >                           | Consumed           | Consumed power in W and energy in Wh by other (not measured) consumers |
| 7. Page navigation          |                    |                                                                        |

| ho      | ome        | Home screen      |
|---------|------------|------------------|
| рс      | ower [W]   | Power screen     |
| en      | nergy [Wh] | Energy screen    |
| tir     | netable    | Timetable screen |
| ta      | riff       | Tariff screen    |
| dlı     | m          | Limiterscreen    |
| ev      | / fleet    | EV fleet screen  |
| IO      | mux        | IO mux screen    |
| se      | ettings    | Settings screen  |
| 8. Exit |            |                  |
| ex      | cit        | Close appliction |

 $^{\scriptscriptstyle 1}$  only for eStore

### power

Overview of current power distribution by source / consumer.

|          |          | GridLO        | GridHI    | GridD-LO | GridD-HI | PV     |                | eStore     |      | Unknown | energy [W |
|----------|----------|---------------|-----------|----------|----------|--------|----------------|------------|------|---------|-----------|
|          |          | 8             |           |          |          |        |                |            |      | 9       |           |
|          |          |               |           |          |          | TOTAL: | T SUM:<br>2342 | STORAGE SU | M: 0 | 1       |           |
| id       | 9        |               |           |          |          | 101AL: | 2.542          | 9          |      |         |           |
| 10       |          | 0             | 37        | 0        |          | 9      |                | 6          |      | 0       |           |
|          | 37       | 0             |           |          |          |        |                | 0          |      | 0       |           |
|          |          |               |           |          |          |        |                |            |      |         |           |
| tore     | 9        | 8             | 8         | 8        | 8        | 8      |                |            |      | 9       |           |
|          |          |               |           |          |          |        |                |            |      |         |           |
| ckground | 9        | 0             |           |          |          |        |                |            |      |         |           |
|          | 9        | 0             |           |          |          |        |                |            |      | 9       |           |
|          | 400      | 0             |           |          |          |        |                | 8          |      | 0       |           |
|          | 9        | 0             |           |          |          |        |                |            |      | 9       |           |
|          | 9        | 0             |           |          |          |        |                |            |      | 9       |           |
| /SE c101 |          |               |           |          |          |        |                |            |      |         |           |
|          | 1905     | 0             |           |          |          |        |                | 0          |      | 0       |           |
| skra     | 2862     | 8             |           | 9        | 0        | 9      |                | 0          |      | 0<br>0  | 4         |
|          |          |               |           |          |          |        |                |            |      | 3       |           |
|          |          |               |           |          |          |        |                |            |      |         |           |
|          |          |               |           |          |          |        |                |            |      |         |           |
|          |          |               |           |          |          |        |                |            |      |         |           |
|          | dec 13 H | EMS SN: 40000 | (v1.2.7b) |          |          |        |                |            |      |         |           |

| 1. Sourced power              |
|-------------------------------|
| Sourced power for each source |
| Sums per source type          |
| Total of all sourced power    |
| 2. Consumed power             |
| Power for each consumer       |
| 3. Power distribution         |
| Partial distributed power     |
|                               |

#### 4. Submeter (Green outline)

Power meter is not part of internal circuit

| HEMS Configura | tor v2.0.1   |   |   |   |          |                |                |             |         | - 0     | ] > |
|----------------|--------------|---|---|---|----------|----------------|----------------|-------------|---------|---------|-----|
|                |              |   |   |   |          |                |                |             |         |         |     |
|                |              |   |   |   |          |                |                |             |         |         |     |
|                |              |   |   |   |          |                |                |             |         |         |     |
|                |              |   |   |   |          |                |                |             |         |         |     |
|                |              |   |   |   | GridD-HI | PV 1           |                |             | Unknown |         |     |
|                |              |   |   |   |          | 0              |                |             |         | 0       |     |
|                |              |   |   |   |          | PLAJ<br>TOTAL: | T SUM:<br>2342 | STORAGE SUP |         |         |     |
| irid           | 2 0          |   |   |   |          |                | 2342           | <br>-       |         | timeta  |     |
|                |              |   |   |   |          | 9              |                | <br>0       |         | 9       |     |
|                |              |   |   |   |          |                |                |             |         |         |     |
|                |              |   |   |   |          |                |                |             |         |         |     |
| Store          | 9            | 8 | 8 | 8 |          | 9              |                |             |         | e limit | ten |
|                |              |   |   |   |          |                |                |             |         |         |     |
| ackground      | 9            | 8 | 8 | 0 | e        | 9              |                |             |         |         |     |
| obo Charger    | 9            | 8 | 0 | 0 | 6        | 9              |                |             |         | ev +1   |     |
|                | 400          |   |   |   | 6        | 0              |                |             |         | 9       |     |
|                |              |   |   |   | 0        | 0              |                |             |         | a IO m  |     |
|                |              |   |   |   | 8        | 0              |                |             |         | 9       |     |
|                |              |   |   |   |          |                |                |             |         |         |     |
|                |              |   |   |   |          |                |                |             |         |         |     |
|                | 1905<br>2068 | 8 |   |   |          | 9<br>9         |                | 0           |         | 9       |     |
|                | 2068         |   |   |   |          |                |                |             |         |         |     |

#### **1. Sourced power distribution**

How sourced power is consumed by each consumer

2. Consumed power distribution

Who sources consumed power

### energy

Energy overview of a given time distributed by sources / consumers.

| HEMS Configurate         | r v2.0.1               |                |           |           |          |                            |   |                   |                                    | - 0       |
|--------------------------|------------------------|----------------|-----------|-----------|----------|----------------------------|---|-------------------|------------------------------------|-----------|
|                          |                        |                |           |           |          |                            |   |                   |                                    | home      |
|                          |                        |                |           |           |          |                            |   |                   |                                    | power [W] |
|                          | Г                      | Geiden         | Geidut    | Secida-LA | seidb.ut | PV                         |   | eStore            | Unknown                            |           |
|                          |                        | 327434         |           |           |          | 2918                       |   | 3380              |                                    |           |
|                          |                        |                |           |           |          | PLANT SUM:<br>TOTAL: 76525 |   | STORAGE SUM: 3380 | 0                                  |           |
| Grid                     | 4103                   |                |           |           |          | 3925                       | , | 180               | 1<br>0                             |           |
| PV                       | 19001                  |                |           |           |          |                            |   | 563               | 0                                  |           |
|                          |                        |                |           |           |          |                            |   |                   |                                    |           |
| estore                   | 3808                   |                |           |           |          |                            |   |                   | 0                                  |           |
| sackground               | 9                      |                |           |           |          |                            |   | 2514              |                                    |           |
| Robo Charger             | 486696                 |                |           |           |          |                            |   |                   | 9                                  |           |
|                          | 26144<br>669           |                |           |           |          |                            |   |                   | 0<br>0                             |           |
|                          | 105933                 |                |           |           |          |                            |   |                   | 0                                  |           |
|                          |                        |                |           |           |          |                            |   |                   |                                    |           |
|                          | 8914<br>75655 <b>2</b> |                |           | e<br>8    | 0<br>0   | 0<br>0                     |   | 44<br>0           | 9<br>0                             |           |
|                          | .dec.13 HE             | MS SN: 40000 ( | (v1.2.7b) |           |          |                            |   |                   | e <b>t all</b><br>g-press <b>G</b> |           |
| 1 500                    | rcod o                 | norav          |           |           |          |                            |   |                   |                                    |           |
| 1. Sou                   |                        |                |           |           |          |                            |   |                   |                                    |           |
| Source                   | -                      | -              |           | псе       |          |                            |   |                   |                                    |           |
| Sums p                   |                        |                |           |           |          |                            |   |                   |                                    |           |
| Total of                 |                        |                |           |           |          |                            |   |                   |                                    |           |
| 2. Con                   |                        |                |           |           |          |                            |   |                   |                                    |           |
| Energy                   |                        | cons           | umer      |           |          |                            |   |                   |                                    |           |
| <b>D</b>                 |                        |                |           |           |          |                            |   |                   |                                    |           |
|                          |                        | stribut        |           |           |          |                            |   |                   |                                    |           |
| <b>3. Ene</b><br>Partial |                        |                |           |           |          |                            |   |                   |                                    |           |

### 4. Submeter (Green outline)

Power meter is not part of internal circuit

### 5. Energy since

Date and time since energy is recorded

#### 6. Reset all

Long-press to reset all energy counters

## timetable

Weekly timetable for managed consumers.

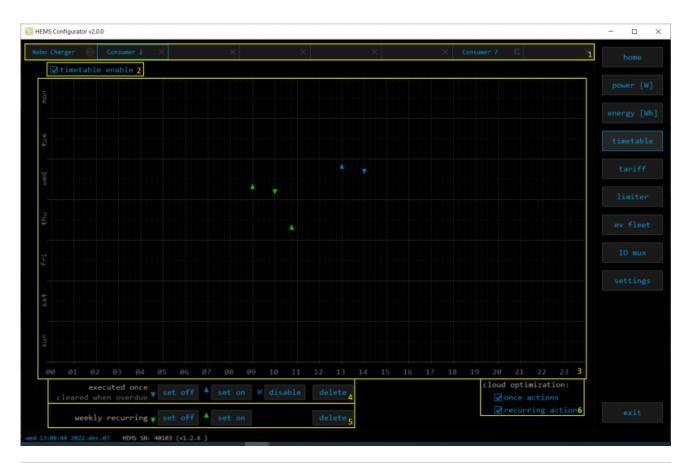

#### 1. Managed load menu

Switch between managed loads

#### 2. Enable checkbox

When un-checked timetable is not executed

#### 3. Events grid

Events displayed in weekly grid (15 min resolution)

Click to select time and set event by clicking buttons below

#### 4. Once actions (top priority timetable actions)

Actions are executed and then automatically cleared.

"Disable" action will just disable recurring action.

#### 5. Recurring actions (low priority actions)

Actions are executed each week.

#### 6. Cloud optimization

When enabled (checked) cloud optimization is enabled.

## tariff

Weekly tariff timetable for grid energy per tariff distribution.

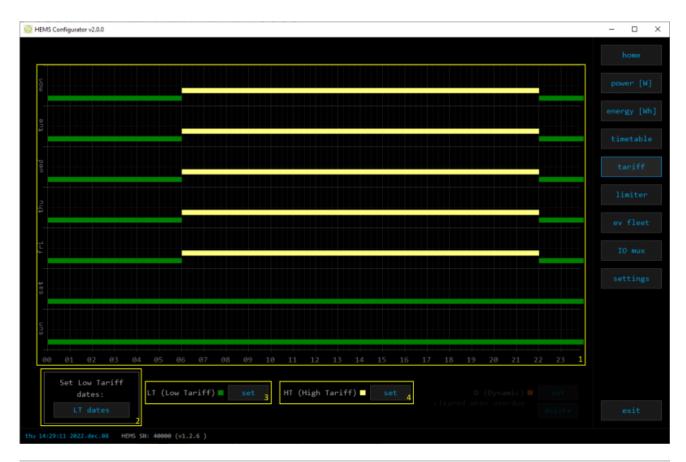

#### 1. Tariff grid

Graphical weekly timetable with tariffs.

Click to select term, click-and-drag to select multiple terms.

#### 2. Low tariff dates

Set low tariff dates for holidays.

#### 3. Low tariff

Set low tariff for selected terms.

#### 4. High tariff

Set high tariff for selected terms.

## lo tariff dates

Holiday dates when tariff is low

| C | HEMS - Set | LO tariff date | s —       |                          | × |
|---|------------|----------------|-----------|--------------------------|---|
|   | Set        | LO ta          | riff da   | ates                     |   |
|   |            | LO tari        | ff date   |                          |   |
|   | day        | month          | day       | month                    |   |
|   |            |                | 88        | 8                        |   |
|   | - 82       |                | 8         | 88                       |   |
|   | 8          | 88             | 8         | 88                       |   |
|   | 53         | 88             | 8         | 88                       |   |
|   |            | 85             | 8         | 88                       |   |
|   | 88         | 85             | 8         | 8                        |   |
|   | 25         | 8              | 8         | 8                        |   |
|   | 85         | 8              | 8         | 8                        |   |
|   | 38         | 88             | 8         | 8                        |   |
|   |            |                | 8         | 8                        |   |
|   | 25         | 88             | 88        | 8                        |   |
|   | 26         | 88             | 80        | 80 <u>1</u>              |   |
| [ | 🔲 Use ea   | ister mond     | ays (Roma | n Catholi <mark>2</mark> | ) |
|   |            | ex             | it        |                          |   |

#### 1. Date table

Up to 24 days when tariff is low on holiday

#### 2. Use easter mondays

Use preprogrammed roman-catholic easter monday holidays

# **Dynamic Load Management**

### Overview and configuration of DLM

| HEMS Configurator |          | d Man       | 200        | ont      |           |          |           |        |    |          |     |             |   |             | - D      |
|-------------------|----------|-------------|------------|----------|-----------|----------|-----------|--------|----|----------|-----|-------------|---|-------------|----------|
| bynanit           | C LUa    | u nan       | agen       | enc      |           |          |           |        |    |          |     |             |   |             |          |
|                   |          |             |            |          |           | Grid cur | rent lim  | it [A] |    |          |     |             |   |             |          |
|                   |          |             |            |          |           |          |           | L3     |    |          |     |             |   |             |          |
|                   |          |             |            |          |           |          |           | 20     |    |          |     |             |   |             |          |
|                   |          |             |            |          | nt limit: |          |           |        |    |          |     |             |   |             |          |
|                   | X Enab   | le cluster  | slave co   | nnection |           |          |           |        |    |          |     |             |   |             |          |
|                   |          |             |            |          |           |          |           |        | X  |          |     |             |   |             |          |
|                   |          |             |            |          |           |          |           |        |    |          |     |             |   |             |          |
|                   | 🔀 Enab   | le limiting | g from cl  |          |           |          |           |        |    |          |     |             |   |             |          |
|                   |          |             |            |          |           |          |           |        | X  |          |     |             |   |             |          |
|                   |          | it if conne | section wi | en cloud | 15 10st:  |          | 3200      | 0260   | 1  |          |     |             |   |             |          |
|                   |          |             |            |          |           |          |           |        |    |          |     |             |   |             |          |
|                   |          |             |            |          |           |          |           |        |    |          |     |             |   |             |          |
|                   |          |             | Power      |          |           |          | rrent [A] |        |    | ltage [V |     |             |   |             | ev fleet |
|                   |          | Total       | L1         | L2       | L3        | L1       | L2        | L3     | L1 | L2       | L3  | Phase order | 1 | Priority    |          |
|                   |          | 108         |            |          | 32        | 0,4      | 0,4       | 1,8    |    |          | 231 | L1 L2 L3    |   |             |          |
|                   | *//      | 18          |            |          | 18        |          |           | 0,5    |    |          | 231 | L)          |   |             |          |
|                   |          |             |            |          |           |          |           |        |    |          |     |             |   |             |          |
|                   | $\times$ |             |            |          |           |          |           |        |    |          |     |             |   |             |          |
|                   |          |             |            |          |           |          |           |        |    |          |     |             |   |             |          |
|                   |          |             |            |          |           |          |           |        |    |          |     |             |   |             |          |
|                   |          |             |            |          |           |          |           |        |    |          |     |             |   |             |          |
| Charger           |          | 0           |            |          | 0         | 0,0      | 0,0       | 0,0    |    |          | 231 | 11/13/12    |   | Limit first |          |
|                   | 0        | 0           |            |          | 0         | 0,0      | 0,0       | 0,0    |    |          | 0   | L1 L2 L3    |   | No limiter  |          |
|                   | 0.0      | 0           |            |          |           |          | 0,0       |        |    | 230      |     | L2          |   | No limiter  |          |
|                   | 02       |             |            |          |           |          |           |        |    |          |     |             |   |             |          |
|                   | Q ×      |             |            |          |           |          |           |        |    |          |     |             |   |             |          |
|                   |          |             |            |          |           |          |           |        |    |          |     |             |   |             |          |
|                   |          | 0           |            |          |           |          | 0,0       |        |    | 231      |     | L2          |   | No limiter  |          |
| ra                | 2        | 120         |            |          | 40        | 0,4      | 0,3       | 1,5    |    |          | 231 | 11/12/13    |   | No limiter  |          |
|                   |          | 90          | 50         |          | 13        | 0,4      | 0,4       | 1,4    |    |          | 5   | 6           |   | 7           |          |
| ckground          |          |             |            |          |           |          |           |        |    |          |     |             | - |             |          |

### 1. Grid Current limit

| 1. Grid Current limit                                                                                                    |                                                                                               |  |  |  |  |  |
|----------------------------------------------------------------------------------------------------|-----------------------------------------------------------------------------------------------|--|--|--|--|--|
| MAX current limit                                                                                                    | Current limit threshold for main grid fuse                                                    |  |  |  |  |  |
| Enable cluster slave connection                                                                                                    | Current limit threshold if charger lost connection with master                                |  |  |  |  |  |
| Enable limiting from cloud                                                                                                    | Current limit threshold if charger lost connection with cloud                                 |  |  |  |  |  |
| 2. Consumer management                                                                                                    |                                                                                               |  |  |  |  |  |
| Turn consumers on or off                                                                                                    |                                                                                               |  |  |  |  |  |
| 3. Power                                                                                                    |                                                                                               |  |  |  |  |  |
| Total power and power for each pha                                                                                                    | se                                                                                            |  |  |  |  |  |
| 4. Current                                                                                                    |                                                                                               |  |  |  |  |  |
| Current for each phase                                                                                                    |                                                                                               |  |  |  |  |  |
| 5. Voltage                                                                                                    |                                                                                               |  |  |  |  |  |
| Voltage for each phase                                                                                                    |                                                                                               |  |  |  |  |  |
| 6. Phase order                                                                                                    |                                                                                               |  |  |  |  |  |
| First set correct phase order for grid power sensor and then set for other power sensors/devices. <b>NOTE:</b> changing grid phase order will NOT apply to phase order of other connected devices! |                                                                                               |  |  |  |  |  |
| 7. Status and priority                                                                                                    |                                                                                               |  |  |  |  |  |
| ××                                                                                                    | Yellow status when limiter is enabled and active.<br>Green status when enabled and not active |  |  |  |  |  |

# Device priority group: no limiter, limit last (last to be limited), limit second, limit first (first to be limited)

#### 8. Grid frequency

Grid frequency measured on grid power meter sensor

## ev fleet

Overview and configuration of EVSE station. Up to 7 external EVSE supported.

| HEMS Configurator v2.                                  | 0.1               |              |             |           |                                                     |      |       | - 0  |
|--------------------------------------------------------|-------------------|--------------|-------------|-----------|-----------------------------------------------------|------|-------|------|
| RDX Charger                                            | RDX 40106 🔺       | A MG         | RDX 31490 🔺 | EVSE INCH | RDX 40001                                           | нр 🛦 | Iskra | home |
| $\bigcirc$                                             |                   |              |             |           |                                                     |      |       |      |
|                                                        |                   |              |             |           |                                                     |      |       |      |
| V not connected                                        |                   |              |             |           | EV not connected                                    |      |       |      |
| 3 phases<br>wer: 0 W                                   |                   |              |             |           | 3 phases<br>Power: 0 W                              |      |       |      |
| GE max: 0 A<br>c current: 17 A<br>st session:          |                   |              |             |           | EVSE max: 0 A<br>Max current: 20 A<br>Last session: |      |       |      |
| ime 435 h 22 min<br>hergy 51785 Wh                     |                   |              |             |           | Time 0 h 00 min<br>Energy 0 Wh                      |      |       |      |
| Settings                                               |                   |              |             |           | Settings                                            |      |       |      |
| Priority charg.                                        |                   |              |             |           | Priority charg.                                     |      |       |      |
| Locked<br>Allow charging                               |                   |              |             |           | Locked<br>Allow charging                            |      |       |      |
| with ventilation<br>Disable button                     |                   |              |             |           | <pre>with ventilation Disable button</pre>          |      |       |      |
| Turn LED off<br>after 3 minutes<br>of inactivity       |                   |              |             |           | Turn LED off<br>after 3 minutes<br>of inactivity    |      |       |      |
| nomy charging:<br>Current: 6 A                         |                   |              |             |           | Economy charging:                                   |      |       |      |
| Charge only<br>at LO tariff                            |                   |              |             |           | Charge only<br>at LO tariff                         |      |       |      |
| Charge with surplus energy                             |                   |              |             |           | Charge with surplus energy                          |      |       |      |
| ter SN: 0                                              |                   |              |             |           | 2<br>Slave SN: 40001 ✓                              |      |       |      |
| nt log RFID_QR                                         |                   |              |             |           |                                                     |      |       |      |
| EVSE works<br>as slave                                 |                   |              |             |           |                                                     |      |       |      |
| it if connection<br>h master<br>lost: 6 A <sup>1</sup> |                   |              |             |           |                                                     |      |       |      |
| Lost: 6 A*                                             | 1.12 HEMS SN: 400 | 00 (v1.2.7b) |             |           |                                                     |      |       |      |

#### 1. EVSE - RDC Charger

#### **RDC** charger

#### 2. Additional EVSE (charging station) linked to RDC charger

EVSE supports up to 7 charging stations. Settings are as for RDC Charger.

Slave SN: Serial number of slave charger

Green tick  $\rightarrow$  control of slave by master is allowed,

Red X  $\rightarrow$  control of slave by master is disabled.

### io mux

Overview and configuration of input/output ports IO mux

| IO     | mu       | х         |                 |              |                       |             |              |              |                   |        |          |
|--------|----------|-----------|-----------------|--------------|-----------------------|-------------|--------------|--------------|-------------------|--------|----------|
|        | 1        | Wireless  | relay WR-1 out  | out function |                       |             |              | Slave        | device IP address |        |          |
|        | act.     | status    | output fu       | nction       | out mode              |             |              | Device       | IP address        | SN     |          |
| WR 1   | ×        |           |                 |              | normal                |             |              | Grid         |                   | 0      |          |
| WR 2   |          |           |                 |              | normal                |             |              | PV           |                   | 0      |          |
| WR 3   | 🗹 ок     |           |                 |              | inverted              |             |              |              |                   | Θ      |          |
| WR 4   |          |           |                 |              | normal                |             |              |              |                   | 0      |          |
| WR 5   |          |           |                 |              | normal                |             |              | eStore       |                   | Θ      | timetabl |
| WR 6   |          |           |                 |              | normal                |             |              |              |                   | 0      |          |
| WR 7   |          |           |                 |              | normal                |             |              | Robo Charger |                   | 0      |          |
| WR 8   | 🗹 ок     |           | HP 1 channel 1  |              | inverted <sup>1</sup> |             |              | EVSE c40106  |                   | 40106  |          |
|        | IEMS LIN | nut and i | output function | Julnad conn  | ection)               |             |              | DHW          |                   | 0      |          |
|        |          |           |                 |              | out mode              |             |              | EVSE c31490  |                   | 31490  |          |
|        |          |           |                 |              |                       |             |              | EVSE INCH    |                   | Θ      |          |
|        |          |           |                 |              | normal                |             |              | EVSE c101    |                   | 0      |          |
|        |          |           |                 |              | normal                |             |              | HP           |                   | e<br>4 | ev flee  |
|        |          |           |                 |              | normal                |             |              | Iskra        | 0, 0, 0, 0        | 0      |          |
|        |          |           |                 |              | normal                |             |              |              |                   |        |          |
|        |          |           |                 |              | normal                |             |              |              |                   |        |          |
|        |          |           |                 |              | normal                |             |              |              |                   |        |          |
|        |          |           |                 |              | normal                |             |              |              |                   |        |          |
|        |          |           |                 |              | normal                |             |              |              |                   |        |          |
|        |          |           |                 |              | and and a second      |             |              |              |                   |        |          |
|        |          |           |                 |              | 2                     |             |              |              |                   |        |          |
| 1.72   | loggre   | consume   | Heat pump :     | supported op | eration mode          |             |              |              |                   |        |          |
|        |          |           |                 |              |                       | Increased + | Enter number |              |                   |        |          |
|        |          | Off       | Reduced         | Normal       | Increased             | add. heater | of channels  |              |                   |        |          |
| Heat p | ump 1    |           |                 |              |                       |             | 2            |              |                   |        |          |
| Heat p | ump 2    |           |                 |              |                       |             | 1.000        |              |                   |        |          |
| Heat p | ump 3    |           |                 |              |                       |             | 3            |              |                   |        |          |
| Heat p | ump 4    |           |                 |              |                       |             | 1 3          |              |                   |        |          |

#### 1. Wireless relay WR-1 output function

In the left column are WR modules WR-1 (max 8) with corresponding status (active + communication status). To each WR could be assigned HEMS function (e.g. digital, linker reset, router reset, heat pump channel etc) with output mode (normal or inverted).

#### 2. HEMS input and output function (wired connection) - not for EVSE available

In the left column are MC controller ports to which could be assigned MC-230 functions (digital, linker reset, router reset, etc) with output mode (normal or inverted).

Default settings are for e.g.  $QX0 \rightarrow digital 1$  while digital 1 is defined for consumer 1 on settings page. Change to define new function role to QX0 port e.g. for linker reset

Enable consumer at input IX0,IX1 or IX2 means that dedicated consumer will be managed (ON/OFF) by input signal on IX0,IX1 or IX2. For example, if thermostat signal is wired to IXO port and "Enable consumer 1" to IX0, while thermostat is active, consumer 1 is active and otherwise.

Limitations: one temperature sensor is allowed, one consumer could be managed by one input only.

#### 3. Heat pump supported operation mode

To control Heat pump by EVSE, define supported operation(control) mode based on heat pump specification. E.g. SGRHP supports external control by two channels (Off, Normal, Increased and Increased + additional heater) thus select them in table to enable functionality.

Note: Before selecting modes, heat pump must be defined in setting page!

#### 4. Slave device IP address

For device (PV inverter or external EVSE) define its IP address.

# settings

| HEMS Configura                                                   | ator v201                                                      |                                                                                                    |                            |                                                |                                     |                                            |                                                                               |                                              |                             |          | - 🗆 X                            |
|------------------------------------------------------------------|----------------------------------------------------------------|----------------------------------------------------------------------------------------------------|----------------------------|------------------------------------------------|-------------------------------------|--------------------------------------------|-------------------------------------------------------------------------------|----------------------------------------------|-----------------------------|----------|----------------------------------|
| немз<br>✓ eSto<br>Х ніQ                                          | rre SN: 16853 ⊠ e<br>Home SN:0 ⊠ e                             |                                                                                                    |                            |                                                |                                     | Use th<br>IP ac<br>Subre<br>Defau<br>DNS s | an IP address<br>te following IP<br>ddress: 1<br>rt mask: 2<br>ult gateway: 1 | address (stat<br>92.168. 0.16<br>55.255.255. | tic IP)<br>6<br>0<br>1<br>8 |          | home<br>power [W]<br>energy [Wh] |
|                                                                  | ernal temperature: 29<br>bus (wired) cycle tim                 |                                                                                                    | bus (wireless) cycle time: | 6977ms                                         | Modbus (1                           | CP) cycle                                  | g-press<br>time: 413ms                                                        |                                              | 1                           |          | timetable                        |
| SOURCES                                                          | icon                                                           |                                                                                                    | source management          |                                                |                                     | ter sub                                    |                                                                               | new device                                   |                             |          | tariff                           |
| Grid<br>PV                                                       | Grid<br>PV plant<br>/                                          | A ✓ ok<br>  m ✓ ok<br>  × × /                                                                                                    | 0+0<br>0+0                 | add de<br>add de<br>add de                     | 1 РМ1-Е<br>1 /                      | -D in                                      | /                                                                             |                                              |                             | 8        | DLM                              |
| eStore                                                           | /<br>Battery<br>/                                              | × ×/<br>5 ×/<br>× ×/                                                                                                    |                            | add de<br>add de<br>add de                     | 1 /                                 |                                            |                                                                               |                                              |                             | <u> </u> | ev fleet                         |
| Unknown<br>CONSUMERS                                             | /<br>icon                                                      | X                                                                                                    | consumer management        |                                                |                                     | ter sub                                    | output                                                                        | man.time P                                   | nominal 🕑                   |          | IO mux                           |
| RDX Charger<br>Nain PS<br>DHM                                    | Electric car<br>Home<br>Water boiler                           | С х л                                                                                                    |                            | add de<br>add de<br>add de                     | 1 /                                 | • • • •                                    | EVSE inter.<br>Digital-2<br>Digital-3                                         | Omin<br>Omin<br>Omin                         | 8W X                        |          | settings                         |
| RDX 31490<br>EVSE INCH<br>RDX 40001<br>HP<br>Iskra<br>Background | Electric car<br>/<br>Electric car<br>Heat-pump<br>Home<br>Home | С × /<br>С × /<br>С | 0×0<br>4 0×0               | add de<br>add de<br>add de<br>add de<br>add de | 1 /<br>1 /<br>1 /<br>1 /<br>1 PM1-E |                                            | /<br>/<br>/<br>HP 1<br>/                                                      | Omin<br>Omin<br>Omin<br>Omin<br>Omin         |                             | 9        |                                  |
| init<br>lo<br>tue 09:45:52 20                                    | parameters sa<br>ing-press                                     | ave parameters<br>autosave parameter<br>: 40000 (v1275)                                                                                                    | read parameters            | Scan                                           |                                     | ackup                                      | 4 / WR bindi<br>res<br>tic firmware                                           | store 12                                     | hen idle                    |          | exit<br>13<br>autodetect         |
| Wirel                                                            |                                                                | and WR                                                                                                    |                            |                                                |                                     |                                            |                                                                               |                                              |                             |          |                                  |
| 1.Turn<br>2.Withi                                                | a new modu<br>ON target i<br>in 10 secon<br>module(s)          | module(s)<br>ds press "Pa                                                                                                    | exit                       |                                                |                                     |                                            |                                                                               |                                              |                             |          |                                  |
|                                                                  |                                                                |                                                                                                    |                            |                                                |                                     |                                            |                                                                               |                                              |                             |          |                                  |

| 1. System settings |           |                                                                                                    |
|--------------------|-----------|----------------------------------------------------------------------------------------------------|
| eStore             | c         | eStore serial number (automatically detected or can be entered manually).                                                                         |
|                    | [] enable | When selected EVSE will obtain necessary<br>data (power, voltage) directly from battery<br>storage system, no need to additional power<br>sensor. |
|                    | [detect]  | eStore address is cleared and new eStore can be detected.                                                                                         |

| HIQ Home                                           | C                                                                    | HIQ Home serial number (automatically detected or can be entered manually).                                                 |  |  |  |  |  |  |
|----------------------------------------------------|----------------------------------------------------------------------|----------------------------------------------------------------------------------------------------|--|--|--|--|--|--|
|                                                    | [] enable                                                            | When checked HEMS will read Grid power and<br>energy from HIQ Home (so there is no need to<br>duplicate power-sensor).      |  |  |  |  |  |  |
|                                                    | [detect]                                                             | HIQ Home address is cleared so new can be detected.                                                                         |  |  |  |  |  |  |
| Virtual grid PS                                    | [] enable                                                            | Select if system is without main grid power<br>meter. Energy, power and currents are<br>calculated from other power meters. |  |  |  |  |  |  |
| Internal temperature                               | Temperatu                                                            | re inside of EVSE                                                                                                    |  |  |  |  |  |  |
| Modbus (wired) cycle<br>time                       | Cumulative                                                           | reading time of all wired power sensor in ms                                                                                |  |  |  |  |  |  |
| Modbus (wireless) cycle<br>time                    | Cumulative reading time of all wireless connected power sensor in ms |                                                                                                    |  |  |  |  |  |  |
| Modbus (TCP) cycle time                            | Cumulative                                                           | reading time of all TCP connected devices in ms                                                                             |  |  |  |  |  |  |
| IP address                                         | IP address                                                           | of EVSE                                                                                                    |  |  |  |  |  |  |
| DHCP                                               |                                                                      | DHCP to obtain an IP address automatically $\rightarrow$ save to confirm.                                                   |  |  |  |  |  |  |
| Static IP                                          | Set static IF                                                        | P to EVSE $\rightarrow$ apply and save to confirm.                                                                          |  |  |  |  |  |  |
| Note: If IP settings are failed, r                 | restart EVSE v                                                       | vith jumper between IX1-GND to DHCP                                                                                         |  |  |  |  |  |  |
| 2. Sources and Consumers                           | settings tab                                                         | le                                                                                                    |  |  |  |  |  |  |
| SOURCES                                            | Source nam                                                           | ne                                                                                                    |  |  |  |  |  |  |
| icon                                               | Source icor                                                          | 1                                                                                                    |  |  |  |  |  |  |
| 3. Device status                                   |                                                                      |                                                                                                    |  |  |  |  |  |  |
| Status                                             | Status OK,                                                           | Warning, Error, Detected                                                                                                    |  |  |  |  |  |  |
| 4. Device message                                  |                                                                      |                                                                                                    |  |  |  |  |  |  |
| source and consumer                                | Source or c                                                          | onsumer power sensor management                                                                                             |  |  |  |  |  |  |
| management                                         | message                                                              | Messages related to source or consumer power sensor                                                                         |  |  |  |  |  |  |
|                                                    | ×                                                                    | Power sensor is connected via WM-1 module                                                                                   |  |  |  |  |  |  |
| 5. Device configuration                            |                                                                      |                                                                                                    |  |  |  |  |  |  |
| Configuration                                      | add                                                                  | Associate new power sensor to source or<br>consumer                                                                         |  |  |  |  |  |  |
|                                                    | del                                                                  | Disassociate power sensor from source or<br>consumer & configure it as new power-sensor                                     |  |  |  |  |  |  |
| 6. Device type                                     |                                                                      |                                                                                                    |  |  |  |  |  |  |
| meter                                              | Source or c                                                          | onsumer power-sensor type                                                                                                   |  |  |  |  |  |  |
| configuration                                      | • •                                                                  | Dower plant connection1                                                                                                    |  |  |  |  |  |  |
| 7. Submeter option                                 | in/ex                                                                | Power plant connection <sup>1</sup>                                                                                         |  |  |  |  |  |  |
| 71 Submeter option                                 | in/ex                                                                |                                                                                                    |  |  |  |  |  |  |
| sub                                                | Check if thi<br>circuit. Ene                                         | s power meter or device is not part of internal<br>rgy division for this device is ignored and<br>green color.              |  |  |  |  |  |  |
|                                                    | Check if thi<br>circuit. Ene                                         | s power meter or device is not part of internal<br>rgy division for this device is ignored and                              |  |  |  |  |  |  |
| sub                                                | Check if thi<br>circuit. Ene                                         | s power meter or device is not part of internal<br>rgy division for this device is ignored and                              |  |  |  |  |  |  |
| sub<br>8. New device                               | Check if thi<br>circuit. Ene                                         | s power meter or device is not part of internal<br>rgy division for this device is ignored and                              |  |  |  |  |  |  |
| sub<br>8. New device<br>Detected new power sensor. | Check if thi<br>circuit. Ene<br>outlined in                          | s power meter or device is not part of internal<br>rgy division for this device is ignored and                              |  |  |  |  |  |  |

| P nominal                  | Enter power for device in case where power sensor is not assigned to device.                                                                |  |  |  |  |  |  |
|----------------------------|----------------------------------------------------------------------------------------------------|--|--|--|--|--|--|
| clock                      | Enable timetable                                                                                                    |  |  |  |  |  |  |
| 10. Permanent memory par   | ameters                                                                                                    |  |  |  |  |  |  |
| [init parameters]          | Init all parameters to default values                                                                                                    |  |  |  |  |  |  |
| [save parameters]          | Save all parameters to permanent memory                                                                                                    |  |  |  |  |  |  |
| [read parameters]          | Read all parameters from permanent memory                                                                                                   |  |  |  |  |  |  |
| [] autosave parameters     | Parameters will be automatically saved to permanent memory in 15 minutes after last parameter change                                        |  |  |  |  |  |  |
| 11. WM / WR settings       |                                                                                                    |  |  |  |  |  |  |
| Scan w-less dev.           | Press to start scanning for power sensors wirelessly connected via WM-1 module as well as for WR-1 relay. Scanning is active for 5 minutes. |  |  |  |  |  |  |
| WM / WR binding            | Press to add new WM-1 or/and WR-1 to existing group or to create New group of wireless modules                                              |  |  |  |  |  |  |
| 12. Backup / Restore to PC |                                                                                                    |  |  |  |  |  |  |
| [backup]                   | Backup all parameters to PC                                                                                                    |  |  |  |  |  |  |
| [restore]                  | Restore all parameters from PC backup <sup>2</sup>                                                                                          |  |  |  |  |  |  |
| 13. Autodetect             |                                                                                                    |  |  |  |  |  |  |
| [autodetect]               | Click to find EVSE in local network.                                                                                                    |  |  |  |  |  |  |

<sup>1</sup> only for the first power plant

<sup>2</sup> older versions of backup files may be used. Any unsuccessfully backup or restored parameters will be displayed but operation will end successfully if you use **continue**.

# **RDX Charger Update**

RDX Charger application will detect update automatically.

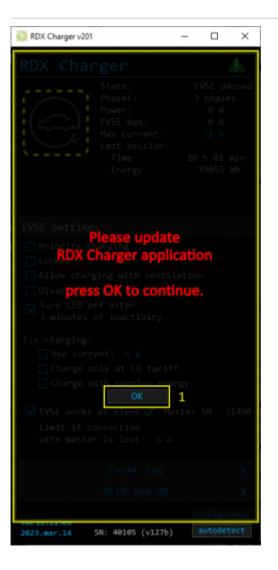

| 👸 HEMS Configurato | or v201            |                                    |             |       |            |      |                                                         |         |         |   | - 0        |
|--------------------|--------------------|------------------------------------|-------------|-------|------------|------|---------------------------------------------------------|---------|---------|---|------------|
| System settings    |                    |                                    |             |       |            |      | :: 192.168. 0.189<br>an IP address automatically (DMCP) |         |         |   | home       |
|                    |                    |                                    |             |       |            |      |                                                         |         |         |   |            |
|                    |                    |                                    |             |       |            |      |                                                         |         |         |   |            |
|                    |                    |                                    |             |       |            |      |                                                         |         |         |   |            |
|                    |                    |                                    |             |       |            |      |                                                         |         |         |   |            |
|                    |                    |                                    | Please u    |       |            |      |                                                         |         |         |   |            |
|                    |                    |                                    | RDC Charger | appli | cation     |      |                                                         |         |         |   |            |
|                    |                    |                                    | press OK to |       |            |      |                                                         |         |         |   |            |
|                    |                    |                                    |             |       |            |      |                                                         |         |         |   |            |
|                    |                    |                                    |             |       |            |      |                                                         |         |         |   |            |
|                    |                    |                                    |             |       |            |      |                                                         |         |         |   |            |
|                    |                    |                                    |             |       |            |      |                                                         |         |         |   |            |
|                    |                    |                                    |             |       |            |      |                                                         |         |         | 1 | ОК         |
|                    |                    |                                    |             |       |            |      |                                                         |         |         |   |            |
|                    |                    |                                    |             |       |            |      |                                                         |         |         |   |            |
| tue 12:10:23 2023  | .mar.14 HEMS SN: 4 | Hosave pacameters<br>10105 (v127b) |             |       | Callow aut | omat | ic firmuare                                             | updates | when id | P | autodetect |

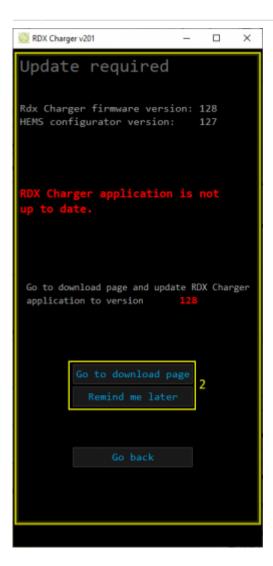

| W HEMS Configurator v201                                              | - 0        | × |
|-----------------------------------------------------------------------|------------|---|
| Update required                                                       | home       |   |
|                                                                       |            |   |
| Rdc Charger firmware version: 128<br>HEMS configurator version: 127   |            |   |
| RRC Changes and lighting is not up to date                            |            |   |
| RDC Charger application is not up to date.                            |            |   |
| Go to download page and update RDC Charger application to version 128 |            |   |
| 2 Go to download page Remind me later                                 |            |   |
|                                                                       |            |   |
|                                                                       |            |   |
|                                                                       |            |   |
|                                                                       |            |   |
|                                                                       |            |   |
|                                                                       |            |   |
| tue 12:24:20 2023.mar.14 HEMS SN: 40105 (v127b)                       | autodetect | J |

(c) Robotina d.o.o.

#### Procedure to update RDX Charger application is as follows:

- press OK and **make sure to follow** further instructions on page (1) (2)
- hit the button Go to download page (2) which will open internet browser on download page, download and install
- hit the button Remind me later to postpone update for 5 minutes